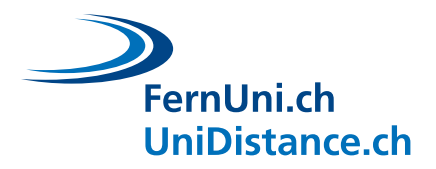

# **Moodle Aktivität Test: Bewertung**

**Autor:** EDUDL+ (Natalie Bornet, Cindy Zen-Ruffinen) **Datum:** 16.02.2021

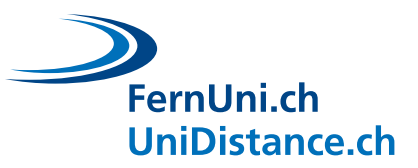

# **Inhaltsverzeichnis**

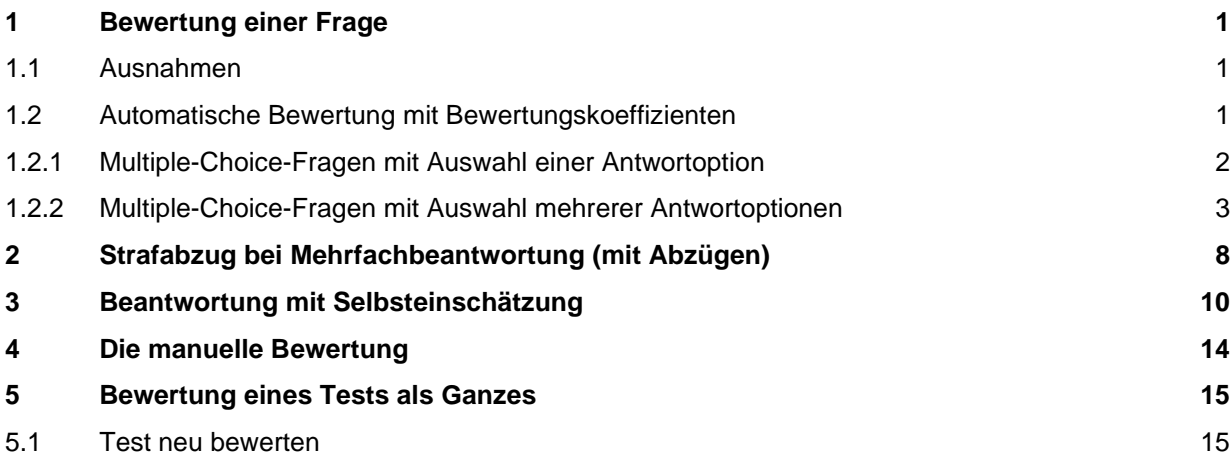

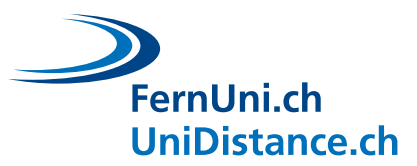

# <span id="page-2-0"></span>**1 Bewertung einer Frage**

Der Standardwert für eine richtige Antwort auf eine Frage ist 1. Dieser Wert ist in den Einstellungen der Frage festgelegt.

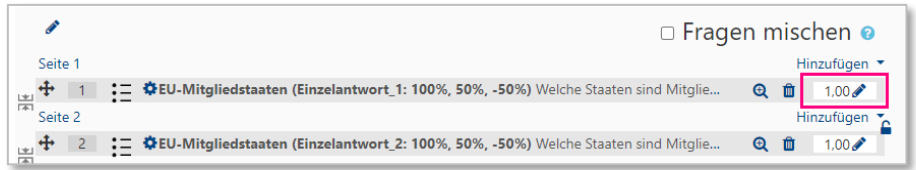

## <span id="page-2-1"></span>**1.1 Ausnahmen**

- Beim Fragetyp «Beschreibung» kann keine Punktzahl zugewiesen werden, denn hierbei handelt es sich lediglich um ein Textfeld, das allfällige Überschriften, Arbeitsanweisungen oder erläuternde Texte beinhalten kann. Beschreibungen werden daher nicht beantwortet und somit auch nicht bewertet.
- Beim Fragetyp «Freitext» kann zwar der Wert der Frage in den Einstellungen definiert werden, doch die schlussendliche Punktevergabe muss manuell (über «Ergebnisse» «Manuelle Bewertung») erfolgen.

## <span id="page-2-2"></span>**1.2 Automatische Bewertung mit Bewertungskoeffizienten**

Bei mehreren Fragetypen gibt es die Möglichkeit, bei jeder potenziellen Antwortoption der Frage einen Bewertungskoeffizienten zuzuordnen, mit dem die Punktzahl anhand der Richtigkeit der gegebenen Antworten gewichtet werden kann. Der Koeffizient ist ein positiver oder negativer Prozentwert (- 100% bis 100%), der mit der Maximalpunktzahl der Frage in Zusammenhang steht.

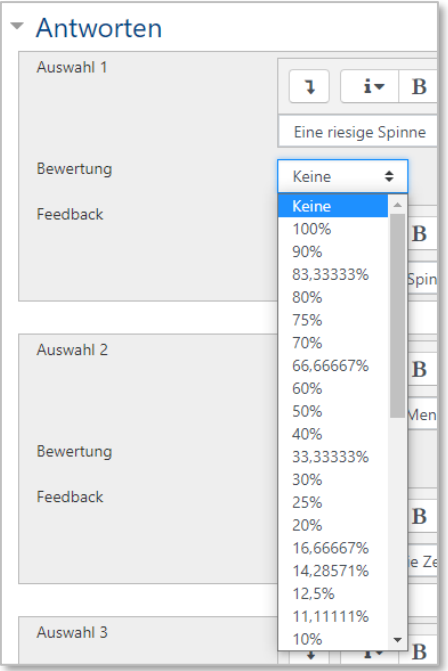

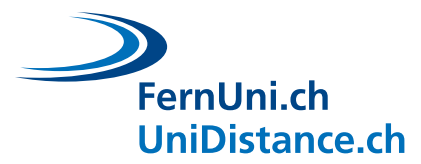

Der Bewertungskoeffizient einer Antwortoption ist wie folgt zuzuordnen:

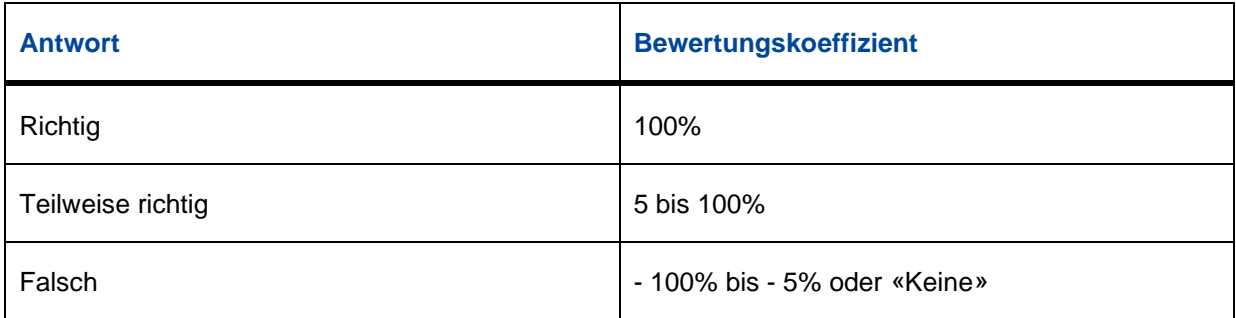

#### <span id="page-3-0"></span>**1.2.1 Multiple-Choice-Fragen mit Auswahl einer Antwortoption**

Die Einstellungen für diese Variante ist direkt in der Multiple-Choice Frage zu definieren.

Dafür sind die Einstellungen der Frage zu öffnen und im Bereich «Allgemein» unter «Eine oder mehrere Antworten?» die Option «Nur eine Antwort erlauben» auszuwählen.

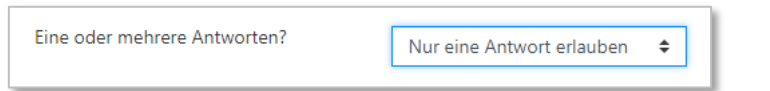

Die Teilnehmer/innen können also nur eine Antwortoption auswählen und nur eine der Antwortoptionen ist zu 100% richtig. Nichtsdestotrotz können Antwortoptionen auch teilweise richtig sein.

Die einzelnen Antwortoptionen sind also entweder:

- 
- **·** richtig : Bewertungskoeffizient 100%
	- maximale Punktzahl erreicht

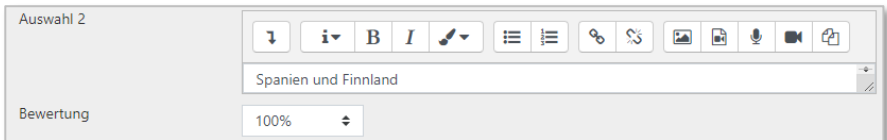

▪ teilweise richtig : Bewertungskoeffizient zwischen 5 bis 90%

#### $\Rightarrow$  Punktzahl wird anhand des gewählten Koeffizienten berechnet

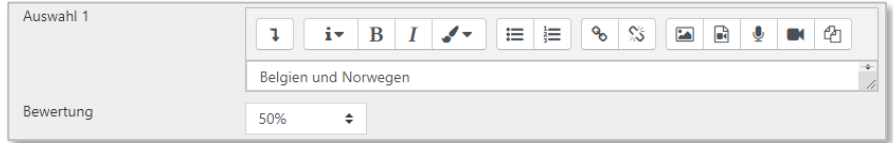

oder

#### **■** falsch : KEINE oder negativer Bewertungskoeffizient.

 $\Rightarrow$  Achtung: letzterer kann zu einem Negativresultat führen.

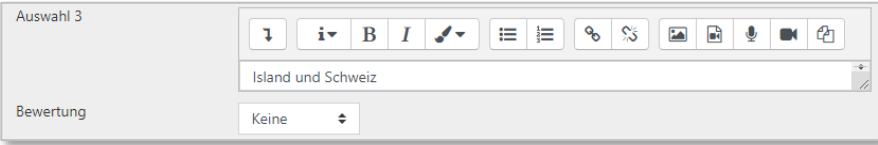

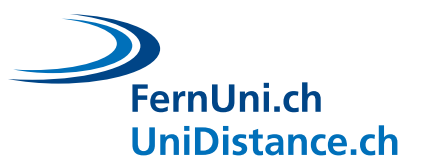

#### **Beispiel: Einfachauswahl**

Welche Staaten sind Mitglied bei der Europäischen Union? (Stand: Februar 2021)

- o a. Spanien und Finnland
- o b. Belgien und Norwegen
- o c. Island und Schweiz
- o d. Weissrussland und Ukraine
- o e. Monaco und Liechtenstein
- Die MC-Frage wird mit maximal 1 Punkt bewertet.

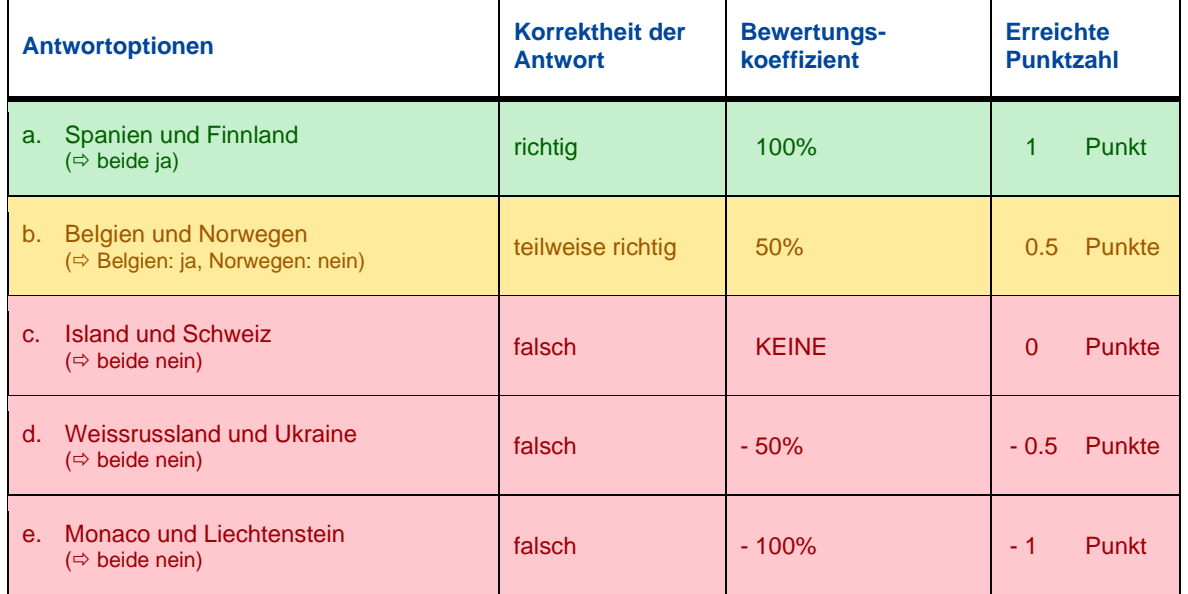

#### <span id="page-4-0"></span>**1.2.2 Multiple-Choice-Fragen mit Auswahl mehrerer Antwortoptionen**

Bei dieser Variante ist in den Einstellungen der Frage bei «Eine oder mehrere Antworten?» die Option «Mehrere Antworten erlauben» auszuwählen.

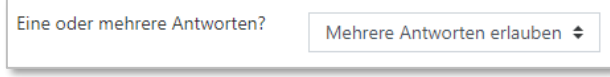

Eine einzelne Antwort ergibt somit nicht die volle Punktzahl. Die volle Punktzahl kann nur erreicht werden, wenn alle korrekten Antwortoptionen ausgewählt werden.

Die einzelnen Antwortoptionen sind somit entweder teilweise richtig oder falsch.

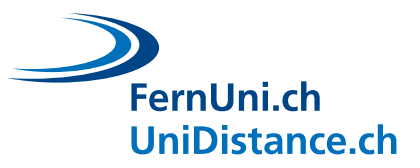

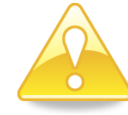

#### **Dies gilt es zu beachten:**

- Die Summe der positiven Bewertungskoeffizienten für teilweise korrekte Antworten muss 100% ergeben.
- Werden für die falschen Antwortoptionen negative Bewertungskoeffizienten erteilt, kann verhindert werden, dass Studierende durch systematisches Anklicken ALLER Antwortoptionen die volle Punktzahl erreichen.
- Die erreichte Punktzahl ist abhängig von der Summe der Bewertungskoeffizienten (positive und negative Prozentwerte), die für die gewählten Antwortoptionen hinterlegt wurden. **Achtung: Ist die Summe der Bewertungskoeffizienten negativ, werden 0 Punkte vergeben.** (Im Gegensatz zu den MC-Fragen mit einer Auswahloption kann hier die erreichte Punktzahl nicht unter 0 fallen.)
- **·** Jeder negative Bewertungskoeffizient ist entsprechend dem Strafausmass zu definieren, welcher man für die betreffende falsche Antwortoption vergeben will. Die Summe der negativen Bewertungskoeffizienten muss nicht -100% ergeben
- Bei den Fragetypen «Kurzantwort» und «Numerisch» können mehrere korrekte Antworten erfasst werden, denen jeweils ein Bewertungskoeffizient zugeordnet werden kann. Der Bewertungskoeffizient muss hier jedoch positiv sein.

#### **Beispiel 1: Mehrfachauswahl ohne negative Bewertungskoeffizienten**

Welche Staaten sind Mitglied bei der Europäischen Union? (Stand: Februar 2021)

- □ a. Kosovo und Bosnien-Herzegowina
- □ b. Irland und Portugal
- □ c. Deutschland und Italien
- □ d. Weissrussland und Monaco
- Die MC-Frage wird mit maximal 1 Punkt bewertet.

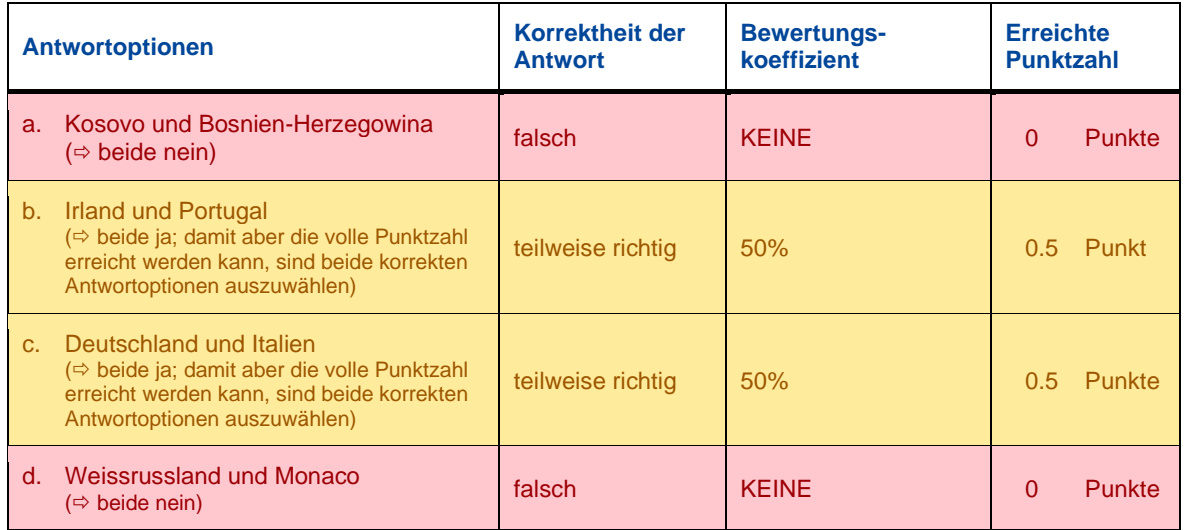

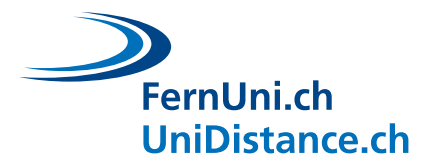

## **Beispiele für mögliche Antworten:**

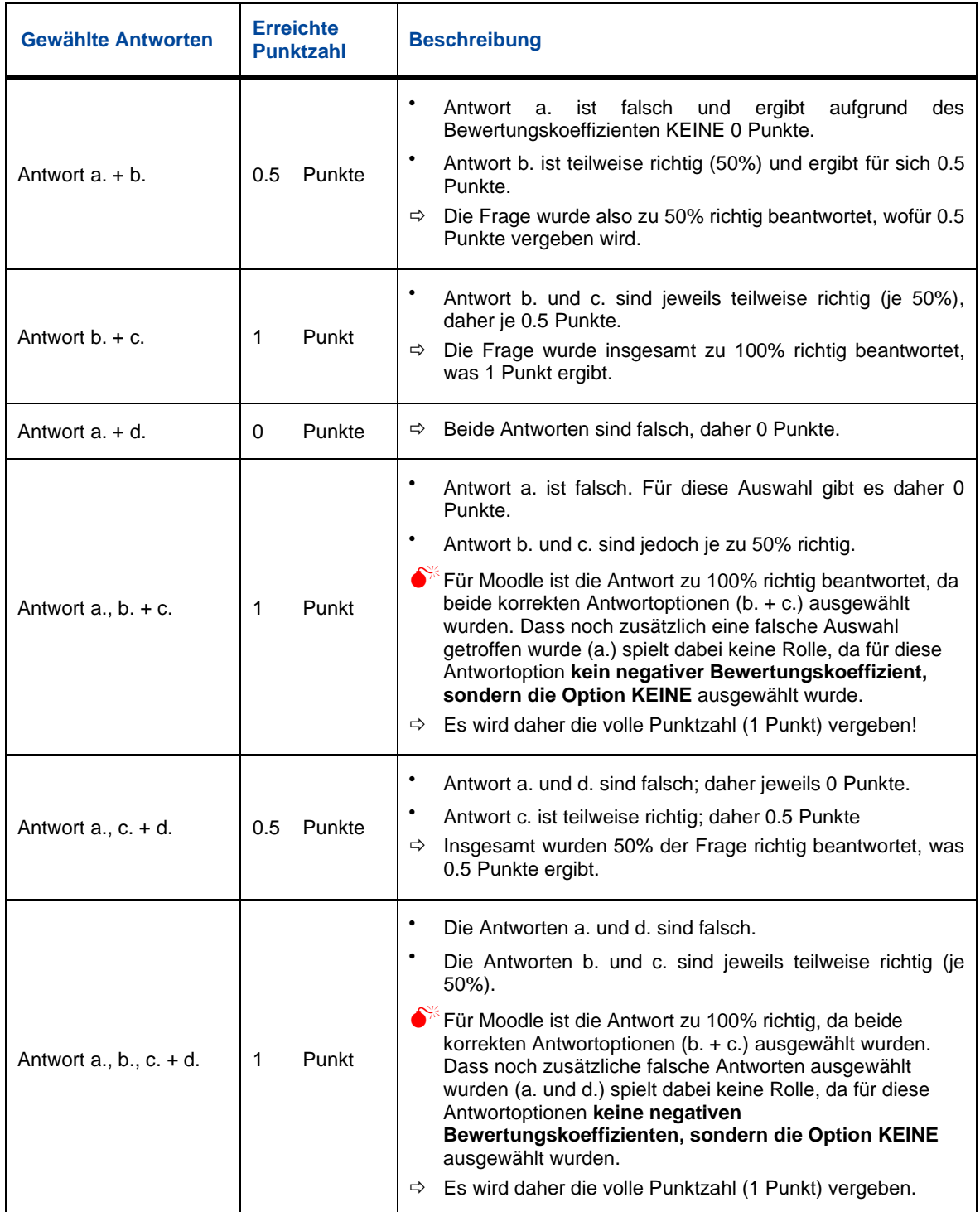

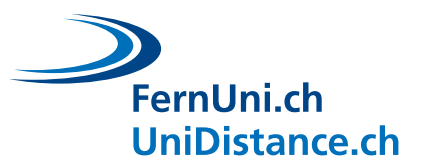

### **Beispiel 2: Mehrfachauswahl mit negativen Bewertungskoeffizienten**

Welche Staaten sind Mitglied bei der Europäischen Union? (Stand: Februar 2021)

- □ a. Schweden und Lettland
- □ b. Island und Norwegen
- □ c. Ungarn und Dänemark
- □ d. Österreich und Schweiz
- Die MC-Frage wird mit maximal 1 Punkt bewertet.

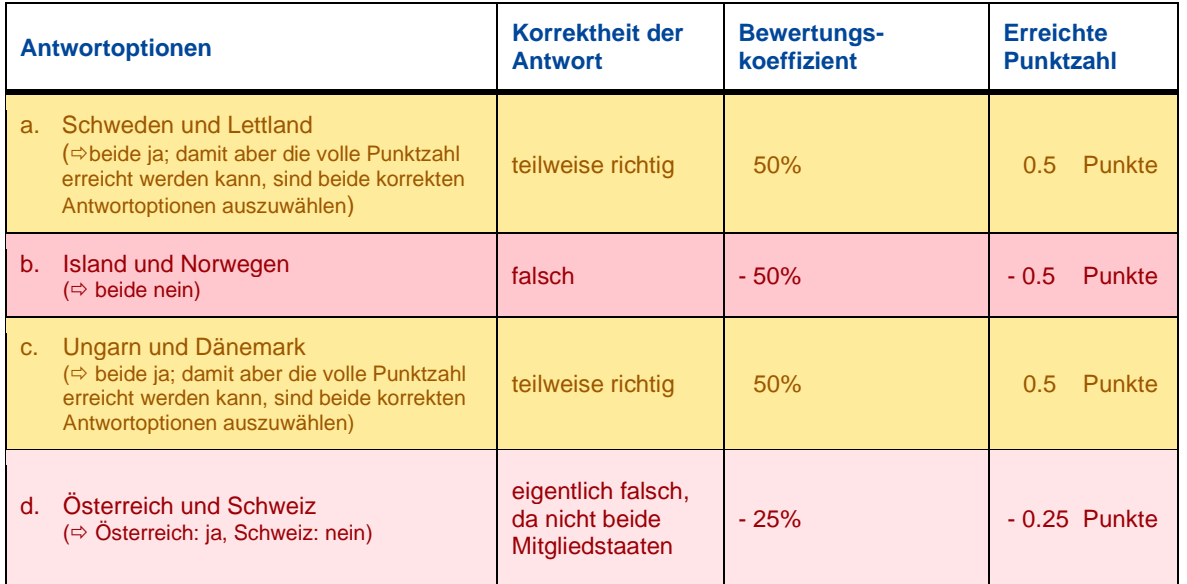

## **Beispiele für mögliche Antworten:**

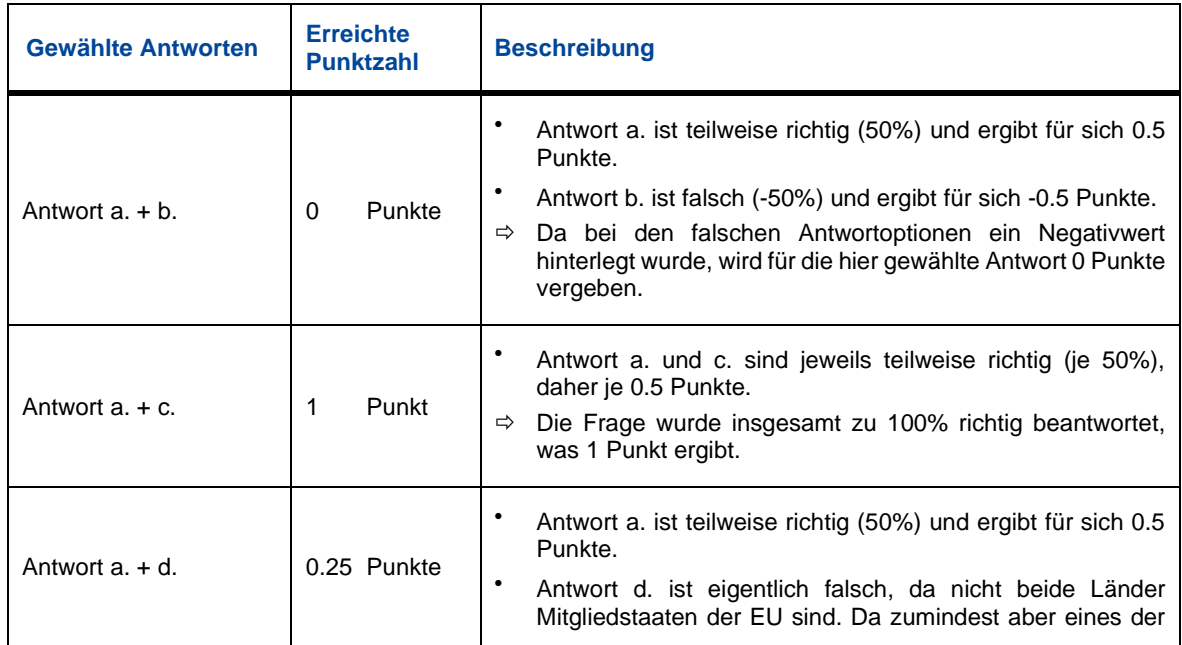

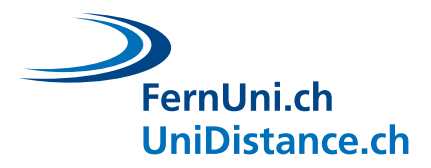

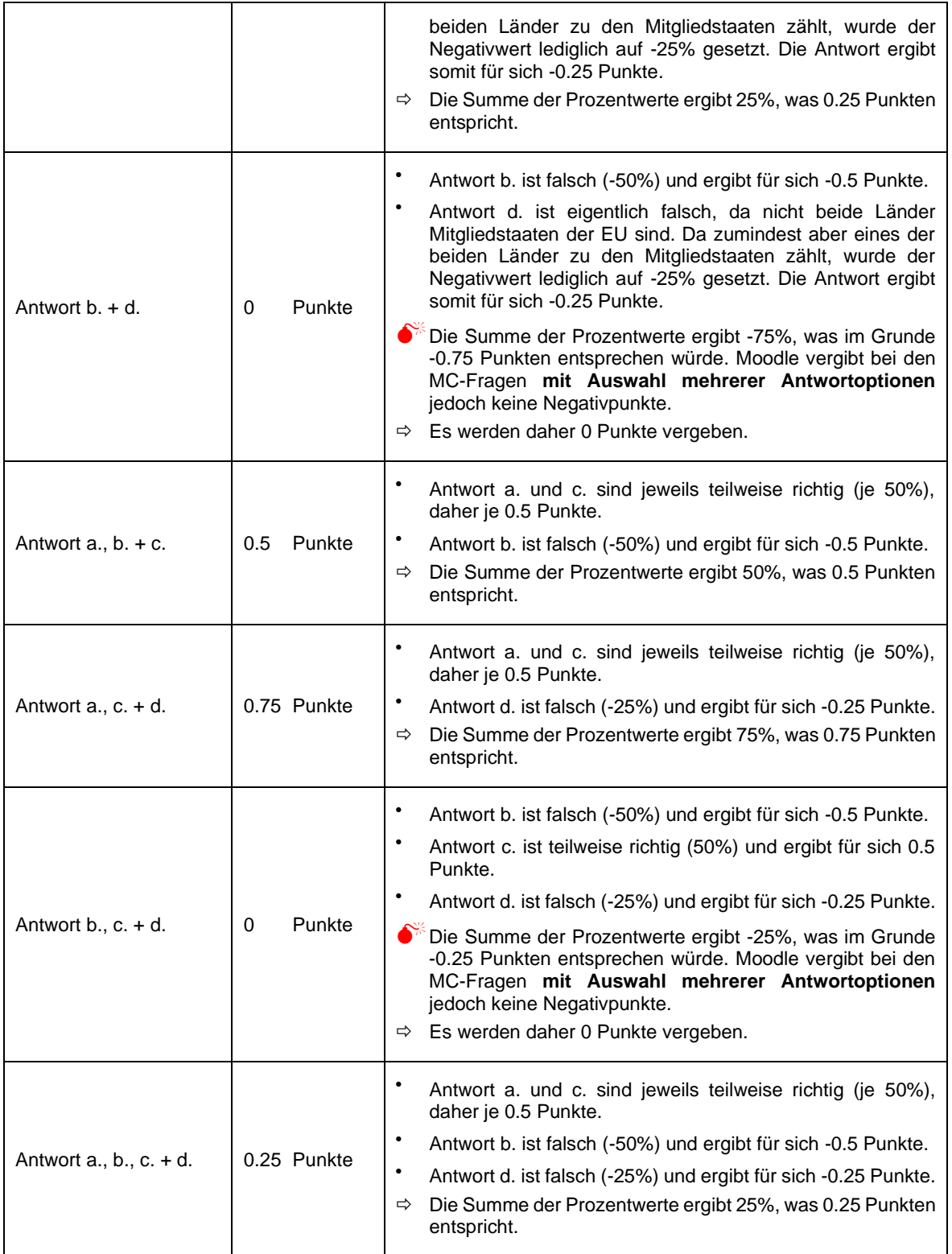

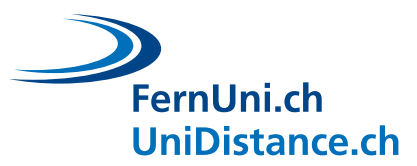

# <span id="page-9-0"></span>**2 Strafabzug bei Mehrfachbeantwortung (mit Abzügen)**

Die Einstellung «Mehrfachbeantwortung (mit Abzügen)» ist in den Grundeinstellungen des Tests vorzunehmen.

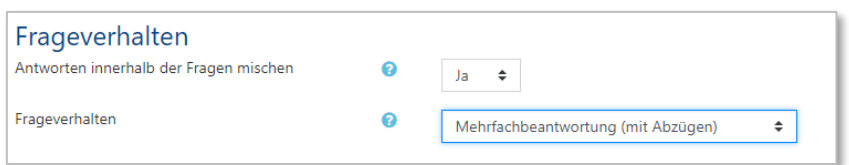

Die Teilnehmer können so während eines Testversuches jede Frage mehrmals beantworten. Dafür wird bei den Fragen die zusätzliche Schaltfläche «Prüfen» angezeigt. Klickt der Studierende nach der Beantwortung der Frage auf «Prüfen», wird seine vorherige Antwort direkt ausgewertet und die voraussichtlich erhaltene Punktzahlt angezeigt (vorausgesetzt, dass in den Überprüfungsoptionen der Grundeinstellungen die entsprechenden Häkchen gesetzt wurden).

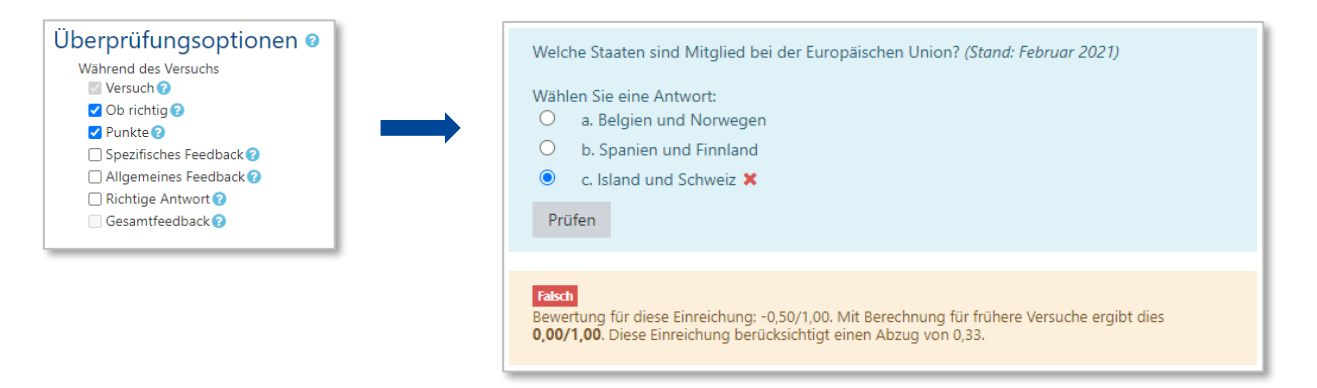

Wurde die Frage falsch beantwortet, kann sogleich eine neue Auswahl getroffen werden.

Für jeden falschen Antwortversuch erfährt die Punktzahl der Frage einen Strafabzug. Der Straffaktor definiert die Höhe der Strafe und kann in den Einstellungen der Frage definiert werden.

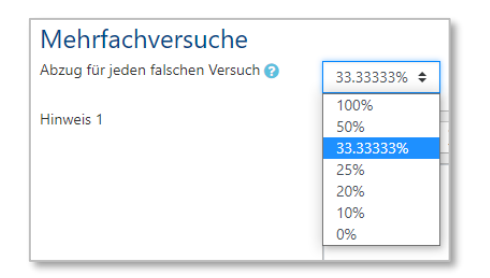

- Wird der Straffaktor auf 100% gesetzt, muss die Frage beim ersten Versuch richtig beantwortet werden, ansonsten erhält der Studierende 0 Punkte.
- Wird der Straffaktor auf 0% gesetzt, kann die Frage beliebig oft wiederholt werden, ohne dass ein Straffabzug vorgenommen wird. Der Studierende hat hier also die Möglichkeit, trotz vorgängig falscher Antworten, die volle Punktzahl zu erreichen.
- Standardmässig steht der Straffaktor bei 33.33333%: für jede Falschantwort werden also jeweils 0.33333 Punkte abgezogen.
- Bei einer Wahr/Falsch-Frage ist der Straffaktor automatisch auf 1 gesetzt und kann auch nicht verändert werden, da bei diesem Fragetyp ja nur zwei Antwortoptionen zur Verfügung stehen. Bei den Wahr/Falsch-Fragen sind daher keine Negativpunkte möglich.

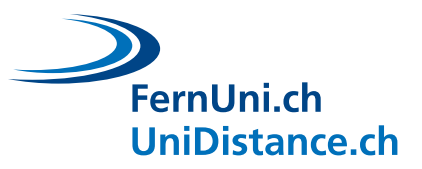

#### **Beispiel: Mehrfachbeantwortung (mit Abzügen)**

Welche Staaten sind Mitglied bei der Europäischen Union? (Stand: Februar 2021)

- □ a. Schweiz und Malta
- □ b. Kosovo und Norwegen
- □ c. Kroatien und Estland
- □ d. Bulgarien und Rumänien

## Die MC-Frage wird mit maximal 1 Punkt bewertet.

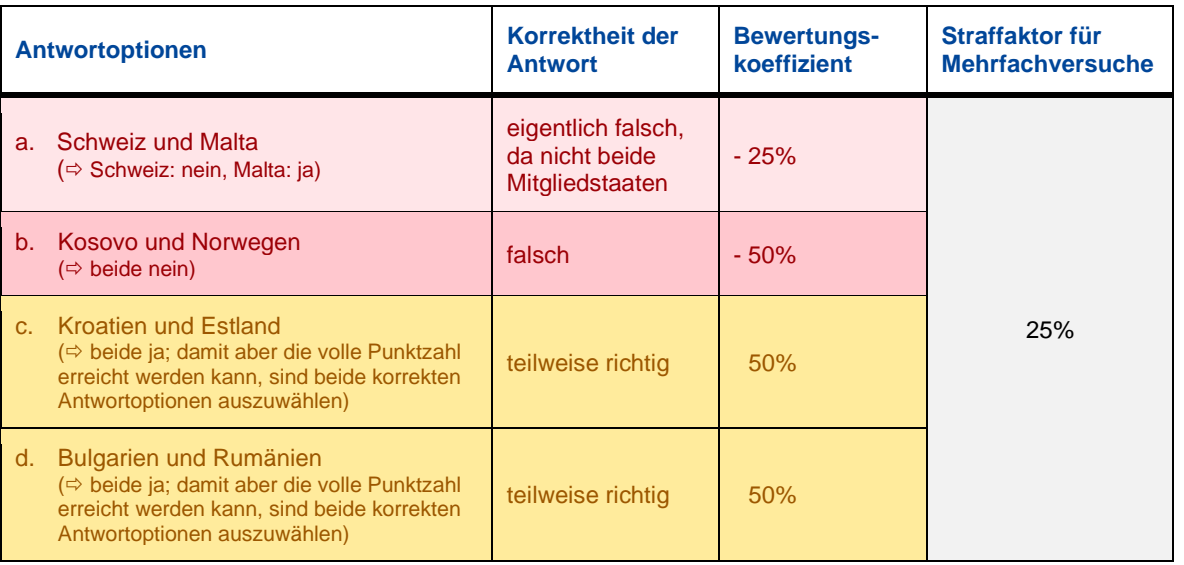

#### **Beispiele eines möglichen Auswahlverlaufs:**

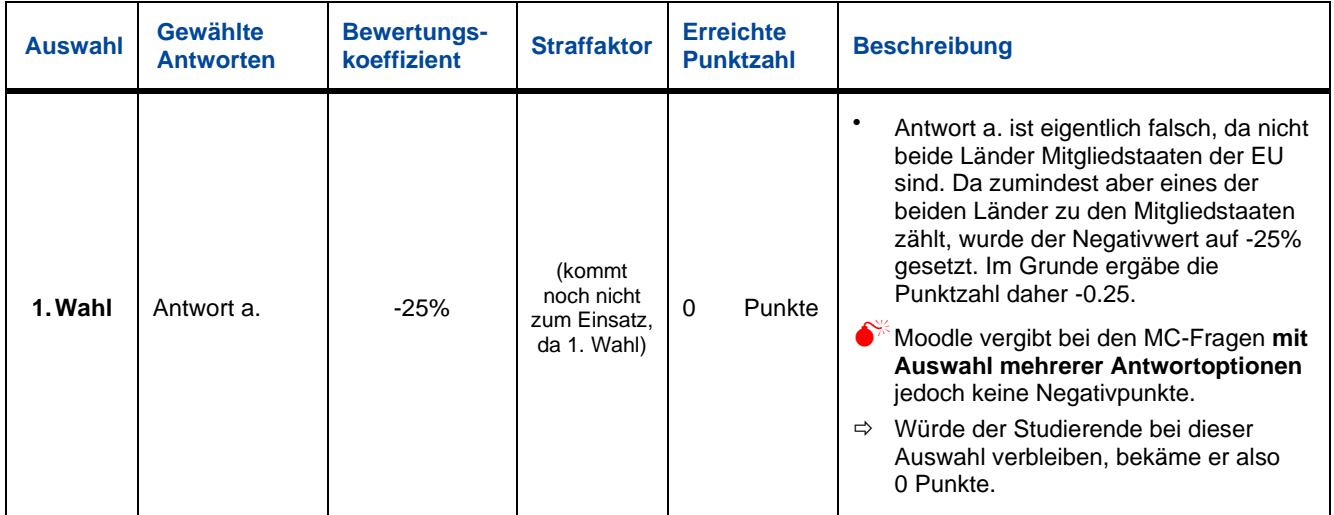

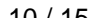

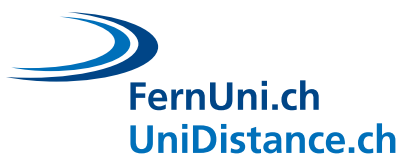

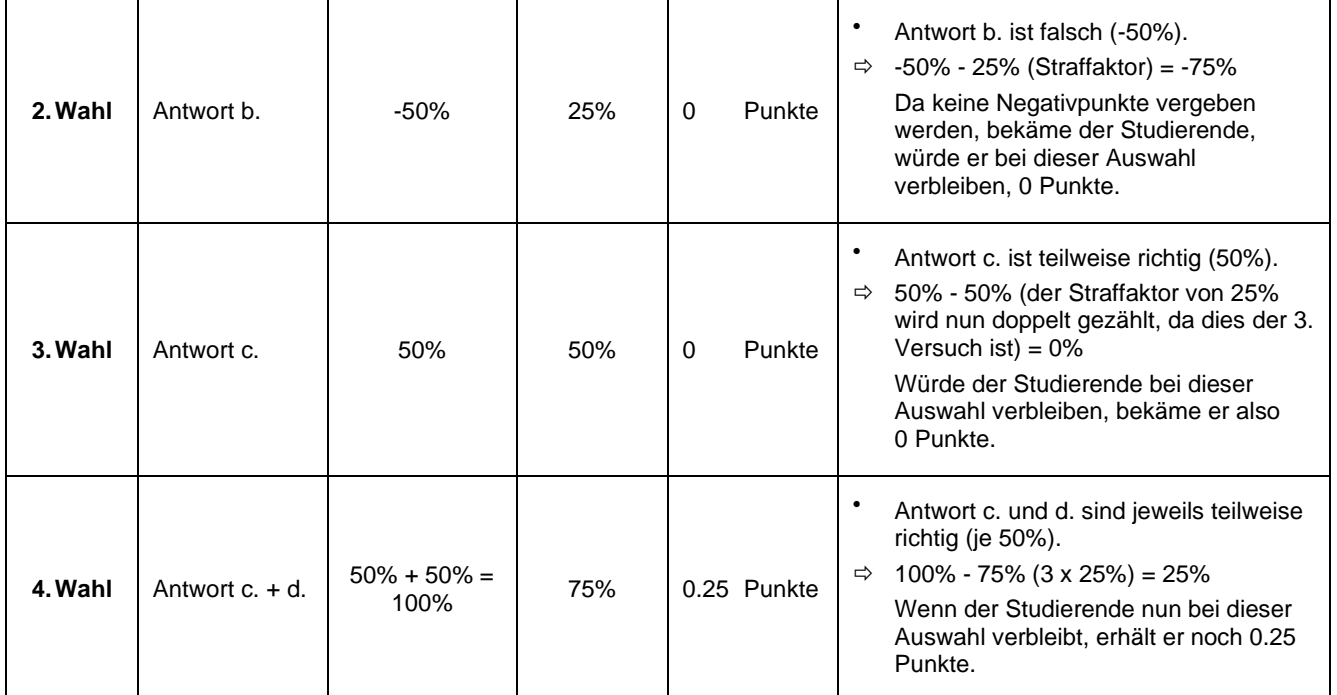

# <span id="page-11-0"></span>**3 Beantwortung mit Selbsteinschätzung**

Die Option «mit Selbsteinschätzung» kann bei den folgenden Fragetypen interessant sein:

- Wahr/Falsch
- Kurzantwort
- Multiple-Choice (mit Auswahl einer Antwortoption) Es ist nicht ratsam, die Selbsteinschätzung bei Multiple-Choice-Fragen mit Auswahl mehrerer Antwortoptionen zu verwenden. Denn hier kann nicht gesagt werden, auf welche der gewählten Antwortoptionen sich die Selbsteinschätzung genau bezieht.
- Berechnet

Um die Option «Selbsteinschätzung» zu verwenden, gehen Sie in die Grundeinstellungen des Tests und wählen Sie unter Frageverhalten eine der beiden Optionen:

- **•** Direkte Auswertung (mit Selbsteinschätzung)
- **•** Spätere Auswertung (mit Selbsteinschätzung)

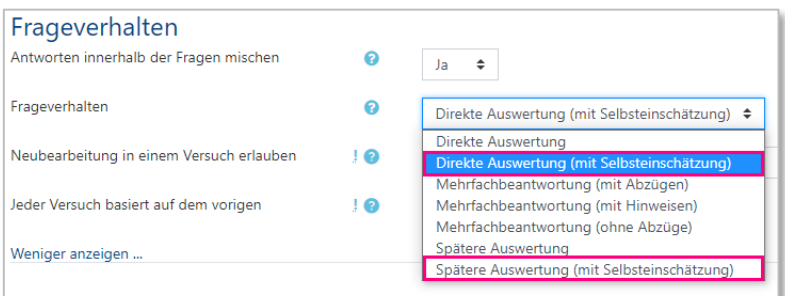

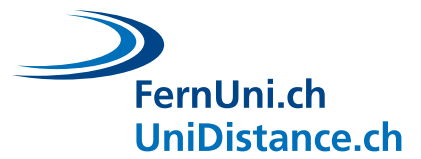

Die Option ermöglicht es, die Bewertung zu gewichten, indem die Studierenden bei der Beantwortung der Frage zusätzlich dazu aufgefordert werden anzugeben, wie sicher sie sich sind, die Frage richtig beantwortet zu haben.

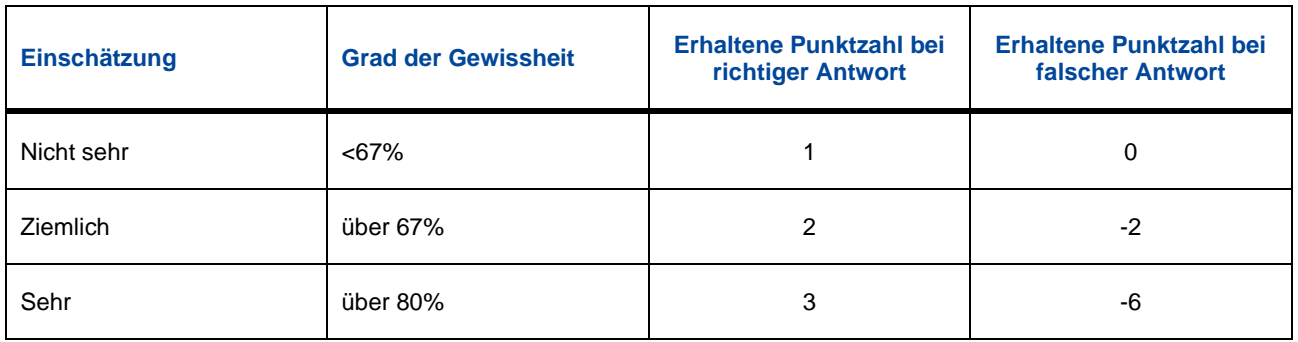

#### **Beispiel: Einfachauswahl (mit Selbsteinschätzung)**

Welche Staaten sind Mitglied bei der Europäischen Union? (Stand: Februar 2021)

- o a. Frankreich und Belgien
- o b. Italien und Island
- o c. Schweiz und Malta
- o d. Kosovo und Zypern
- o Norwegen und Vatikanstadt
- o Liechtenstein und San Marino
- o Weissrussland und Ukraine
- o Grossbritannien und Monaco
- Die MC-Frage wird mit maximal 1 Punkt bewertet.

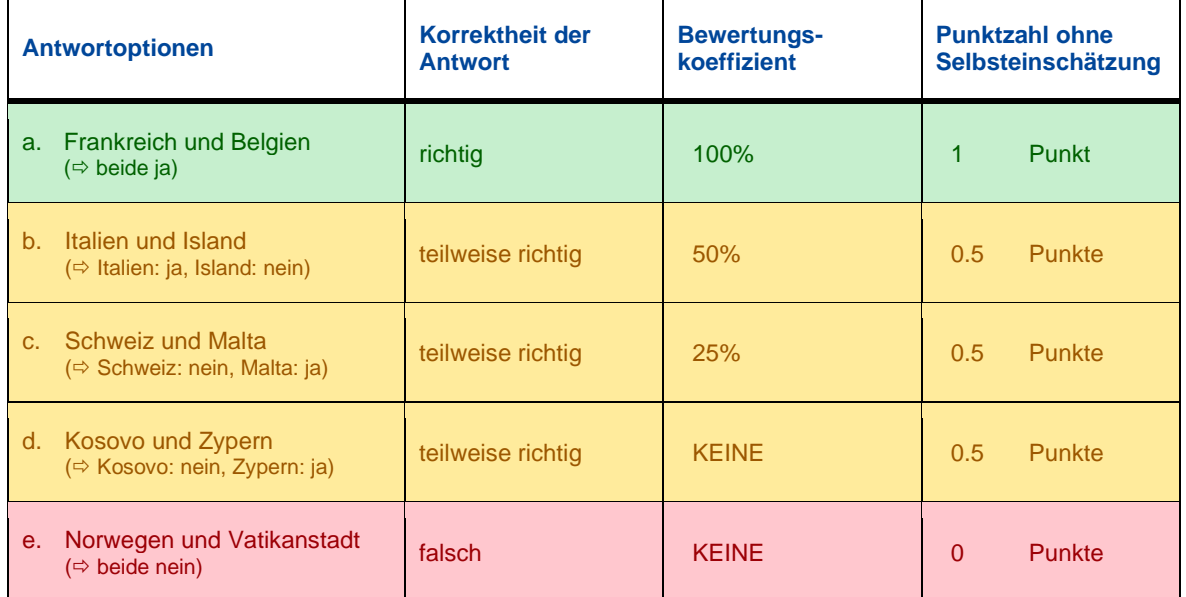

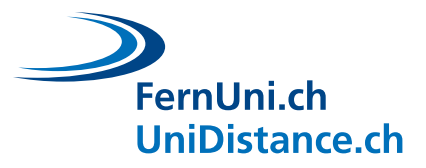

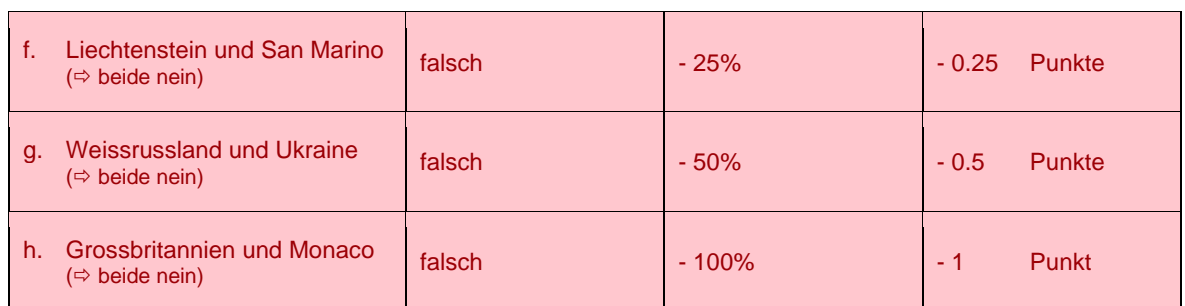

#### **Beispiele für mögliche Antworten:**

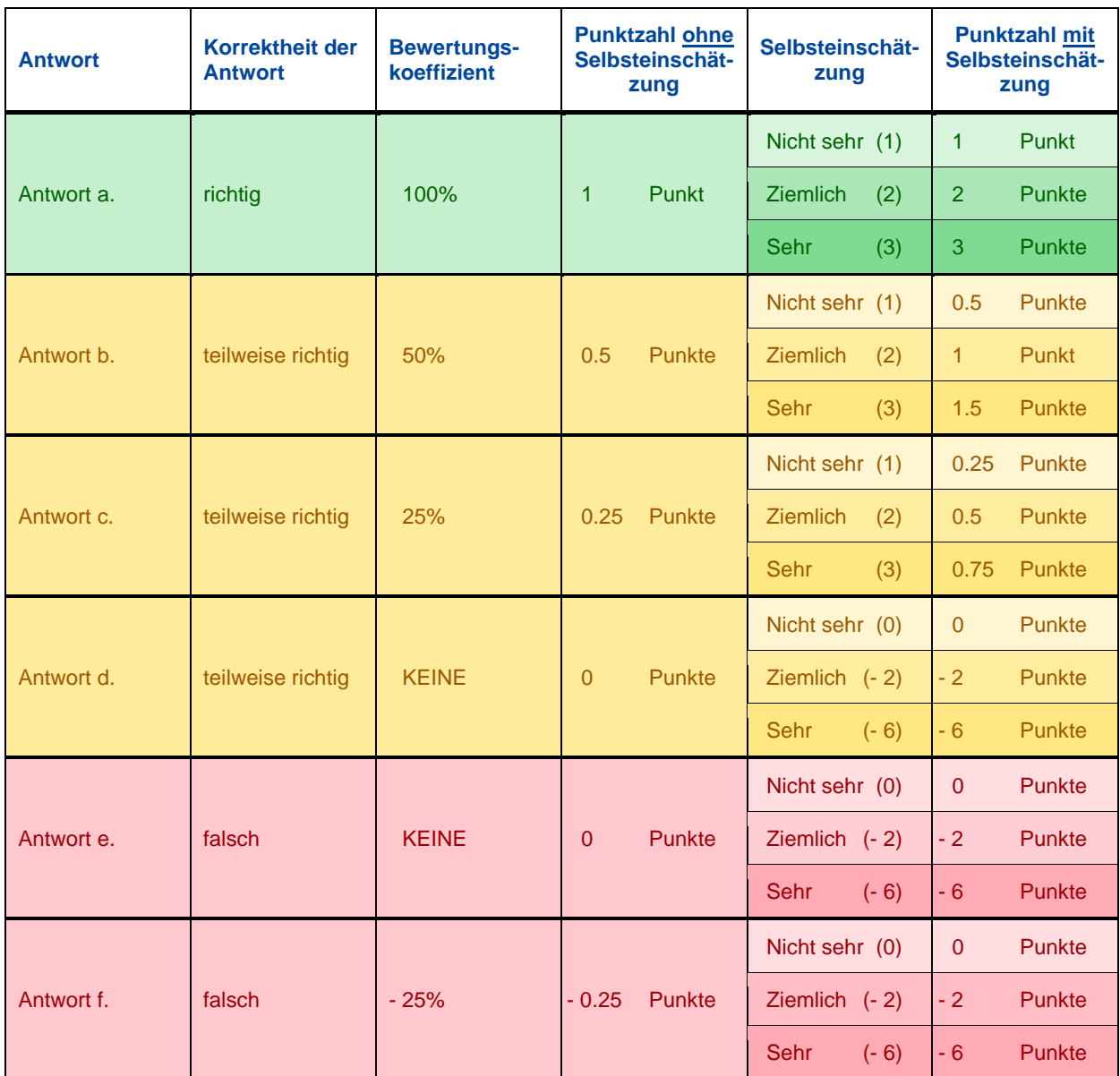

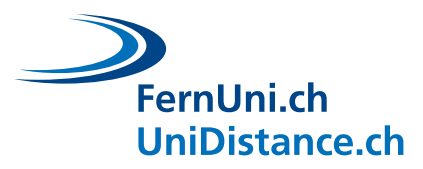

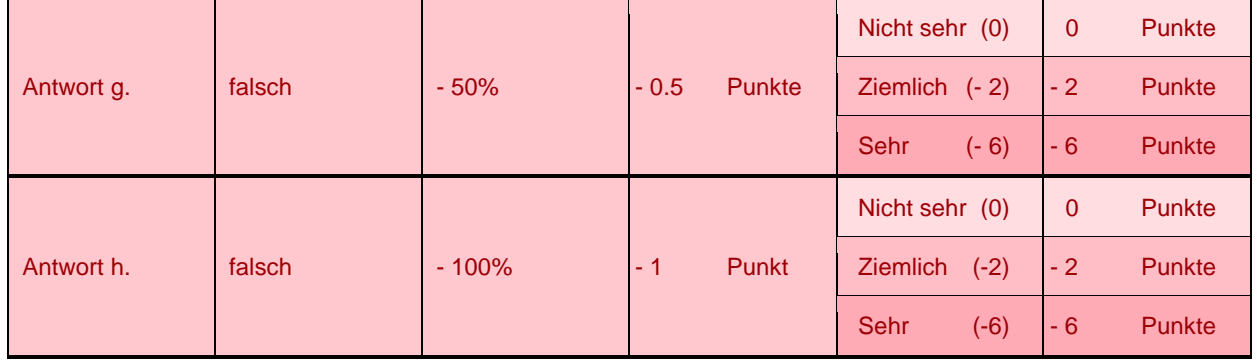

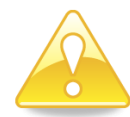

## **Dies gilt es zu beachten:**

▪ Wird die richtige Antwort gewählt, multipliziert Moodle die Anzahl, der normalerweise erreichten Punkte mit dem Wert, der für die Selbsteinschätzung hinterlegt ist:

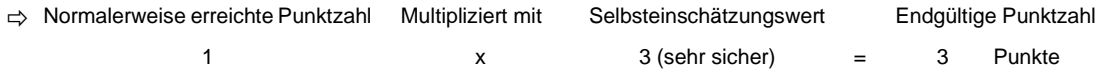

▪ Ebenso wird das Resultat bei teilweise richtigen Antworten berechnet, deren normalerweise erreichte Punktzahl grösser als 0 ist:

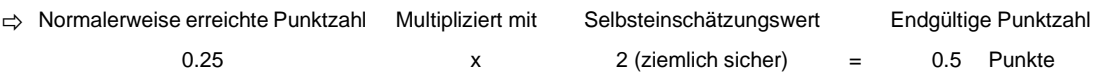

▪ Bei falschen Antworten (normalerweise erreichte Punktzahl ist 0 oder kleiner) werden die Werte der Selbsteinschätzung für falsche Antworten vergeben.

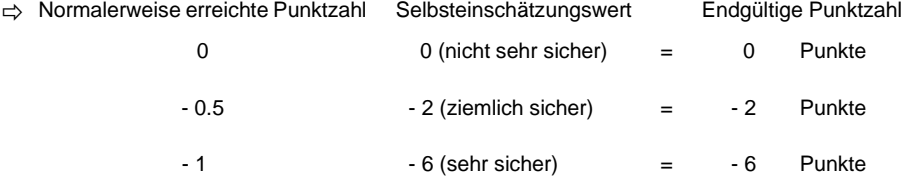

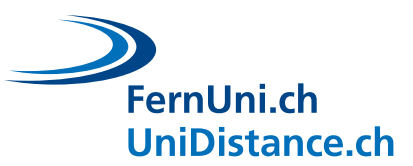

# <span id="page-15-0"></span>**4 Die manuelle Bewertung**

Beim Fragetyp «Freitext» ist eine manuelle Bewertung notwendig. Öffnen Sie hierfür die hinterlegten Testversuche und klicken Sie auf «Bewertung notwendig».

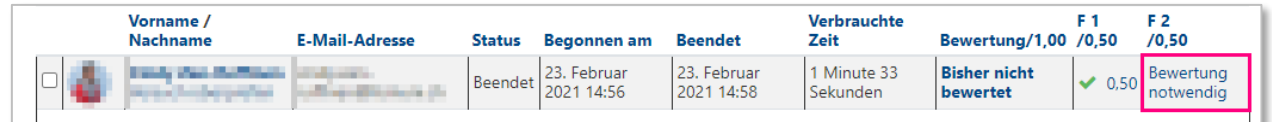

In einem Pop-up-Fenster öffnet sich nun die entsprechende Frage. Klicken Sie auf den Link «Kommentieren oder Punkte überschreiben», um Ihre Kommentare und die Bewertung für diese Frage zu hinterlegen.

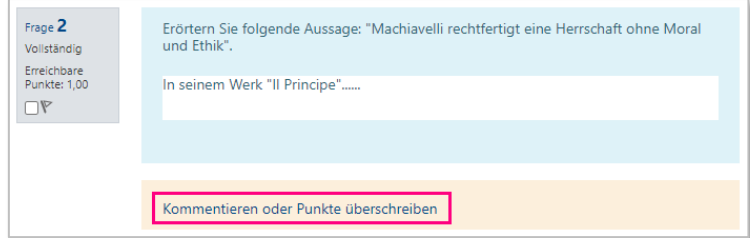

Alternativ können sie im Aktionsmenü des Tests unter «Ergebnisse» auf «Manuelle Bewertung» klicken.

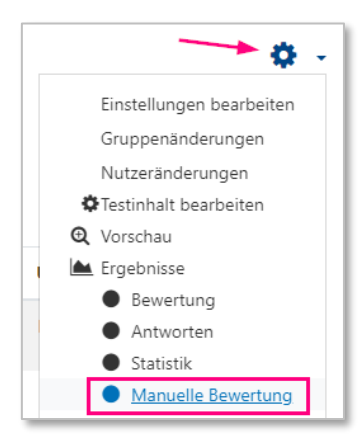

Es öffnet sich eine Liste mit den zu bewertenden Fragen. Klicken Sie hier auf «Bewerten» und Sie gelangen zur Seite, wo Sie Ihre Kommentare und die Bewertung hinterlegen können.

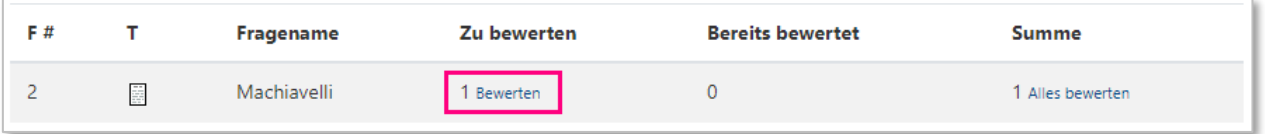

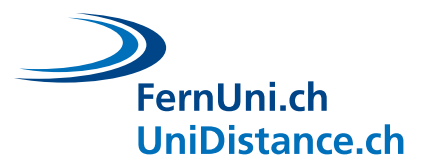

## <span id="page-16-0"></span>**5 Bewertung eines Tests als Ganzes**

Die «Beste Bewertung» und die «Summe der Bewertungen» sind zwei verschiedene Dinge. Die Beste Bewertung entspricht der Maximalpunktzahl, die erreicht werden kann, während die Summe der Bewertungen automatisch von Moodle berechnet wird und der Summe der für die Fragen vergebenen Punkte entspricht.

Standardmässig ist steht die Beste Bewertung auf 10,00.

Normalerweise macht es Sinn, dass die Beste Bewertung mit der Summe der Bewertungen übereinstimmt. Alternativ kann aber auch eine Maximalnote von 6 eingetragen werden. Dadurch berechnet Moodle automatisch die Note, die ein Studierender bei einer Notenskala von 1 bis 6 erreicht hat.

Vergessen Sie nicht, auf die Schaltfläche «Speichern» zu klicken, wenn Sie die Beste Bewertung angepasst haben.

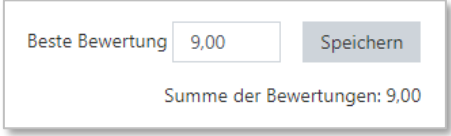

Dieses Feld kann auch als Werkzeug zur Gewichtung der Aktivität gengenüber einer Reihe anderer Aktivitäten verwendet werden.

Bei einem Test mit 10 Fragen, die jeweils zwei Punkte wert sind, beträgt die Summe der Bewertungen 20 Punkte. Wenn wir bei diesem Test, die Beste Bewertung auf 10 festlegen, werden die Punkte jeder Frage proportional reduziert, sodass ein Studierender, der alle Fragen korrekt beantwortet hat, 10 Punkte erhält.

Diese Option wird verwendet, um die Bewertung des Tests entsprechend der Gewichtung im Kurs anzupassen: Wenn der Test 20% der Kursnote entspricht, wird die Beste Bewertung auf 20 gesetzt.

## <span id="page-16-1"></span>**5.1 Test neu bewerten**

Wird die einem Test oder einer Frage zugewiesene Punktzahl geändert, nachdem der Test bereits von Studierenden absolviert wurde, ist eine Neubewertung des Tests durchzuführen. Öffnen Sie hierfür die Versuche der Studierenden (<sup>0</sup>) oder alternativ die Ergebnisse im Aktionsmenü (<sup>2</sup>) und wählen Sie «Alle neu bewerten» oder alternativ «Probelauf einer vollständigen Neubewertung», wenn Sie die Auswirkung vorgängig testen wollen.

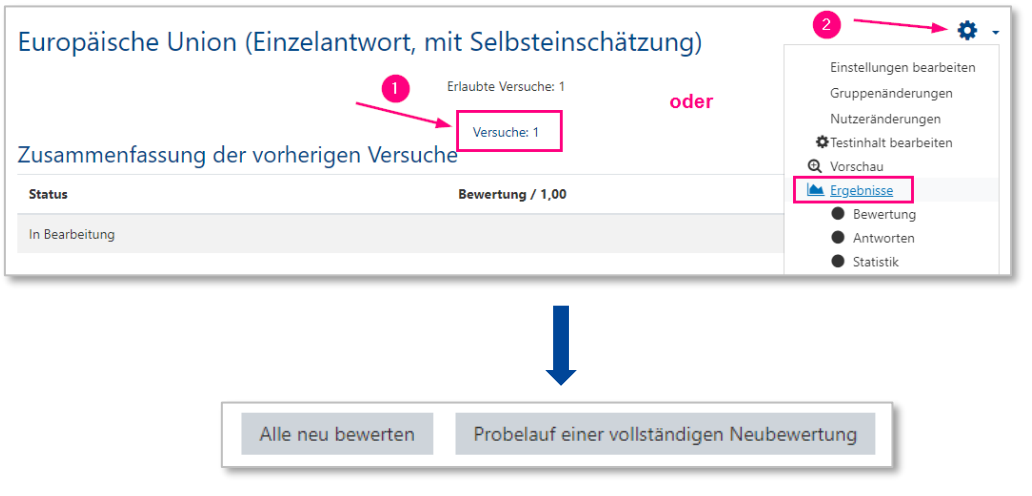